## **گروه فنی مهندسی آروند**

## **آموزش کار با دستگاه الگر آفالین**

1 - برای تنظیم دستگاه ابتدا باید ساعت سیستم خود را بر روی میالدی تنظیم کنید .

12:14 PM COINX人物用自己系中国  $6/7/2021$ 

2 –درب محافظ usb دستگاه را جدا کنید و سپس دستگاه را به کامپیوتر خود متصل نمایید. لطفا دو دقیقه صبر نمایید تا درایور دستگاه بر روی سیستم شما نصب شود این کار به صورت خودکار انجام می گردد سپس نرم افزار Tool Configuration را باز کنید.

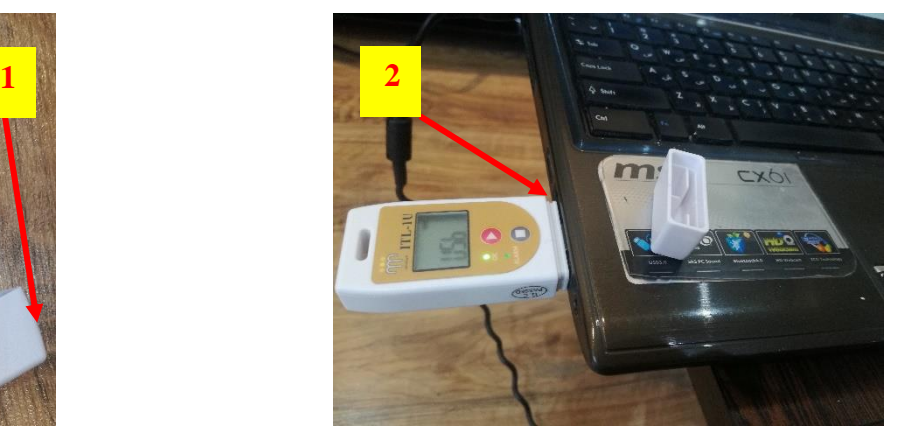

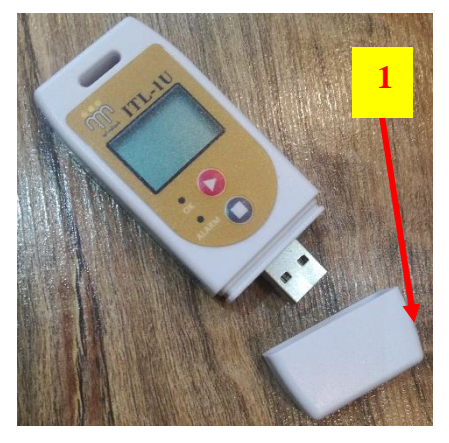

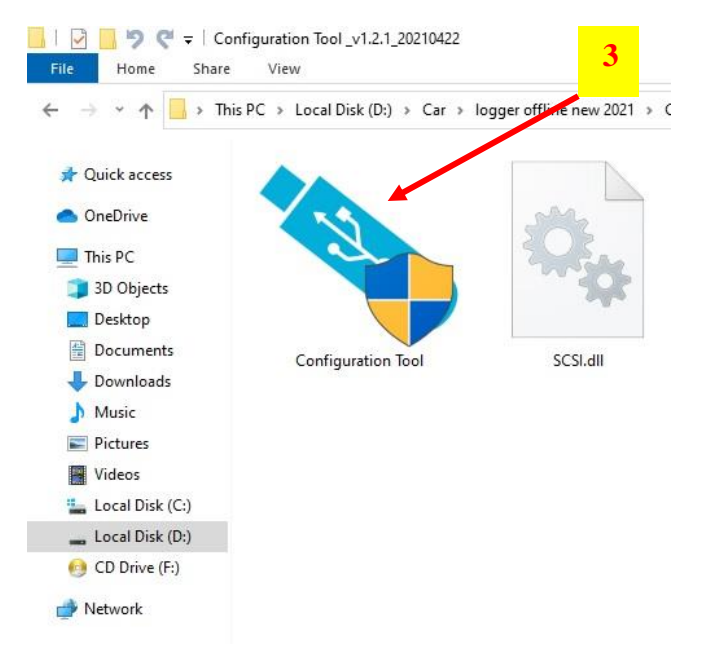

## **آموزش نرم افزار :**

نرم افزار را باز کرده و بر روی دکمه Read کلید نمایید . در صورتی که تاریخ دستگاه با تاریخ روز (میلادی ) تفاوت داشت بر روی دکمه save کلید کنید . بعد از پیام تایید لطفا روی دکمه Read کلیک کنید و با تاریخ دستگاه چک نمایید.

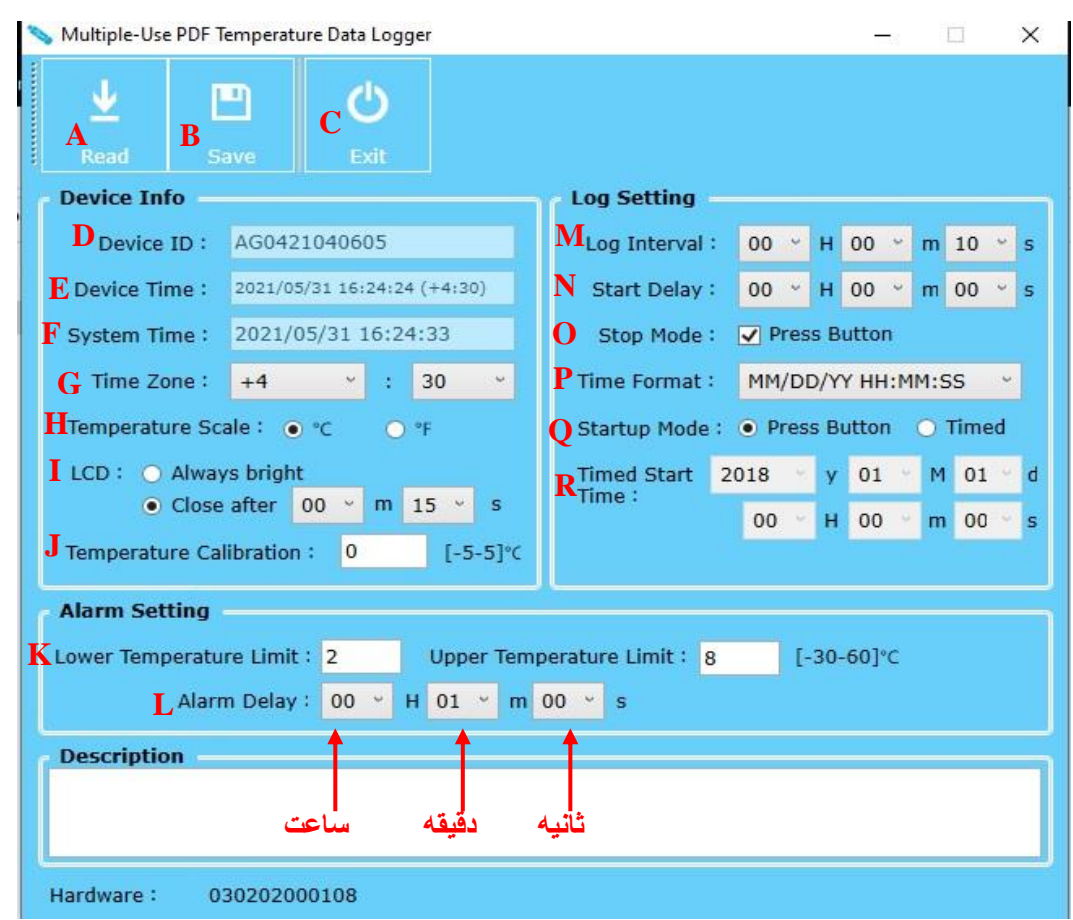

 A : با کلیک بر روی این دکمه ) Read )شما می توانید تنظیمات قبلی دستگاه و هچنین تاریخ فعلی دستگاه را مشاهده کنید .

B : بعد از تنظیم دستگاه باید بر روی این دکمه )Save )کلیک نمایید تا تنظمات مورد نظر شما بر روی دستگاه ذخیره شود. C : برا خروج از نرم افزار می توانید از این گزینه استفاده نمایید . )Exit )

D : هر دستگاه دارای ID منحصر به فرد می باشد و قابل تنظیم نیز نیست در نتیجه شما می توانید از این ID برای شناسایی دستگاه مورد نظر خود استفاده نمایید .

E : این قسمت مربوط به تاریخ دستگاه می باشد در صورت مغایرت با تاریخ روز ) میالدی ( بر روی دکمه Save کلیک کنید تا تاریخ اصالح شود برای مشاهد اصالح تاریخ کافیست بر روی Read کلیک کرده تا تاریخ جدید را مشاهد نمایید.

F : در این بخش تاریخ کامپیوتر شما را نشان میدهد . مطمئن شوید تاریخ سیستم شما به میالدی تنظیم شده است و در صورتیکه تاریخ سیستم شما به شمسی تنظیم بود الزم است نرم افزار را بسته و سپس تاریخ سیستم خود را به میالدی تغییر دهید. G : برای تنظیم ساعت دستگاه با سیستم خود لطفا در این بخش گزینه اول از سمت چپ را روی +4 و گرینه بعدی را روی عدد 30 تنظیم نمایید .

H : در قسمت مورد نظر می توانید دمای روی دستگاه را به صورت سانتیگراد و یا فارنهایت مشاهد ه نمایید .

I : اگر در این بخش گزینه را روی bright Always بگذارید LCD دستگاه دیگر خاموش نمیشود به صورت دائم روشن می ماند در نظر داشته باشید که این کار ممکن مصرف باطری دستگاه را کمی بیشتر کند و در صورتی که گزنیه را روی after Close بگذارید با انتخاب زمان مورد نظر ) دقیقه – ثانیه ( بعد از طی شدن زمان انتخاب شده LCD دستگاه خاموش می شود اما کارکرد متوقف نمی شود وبرای مشاهده دوباره پارامتر های LCD کافیست بر روی دکمه Start کلیک نمایید .

J : شما می توانید در این قسمت دمای سنسور دستگاه ها را کالیبره نمایید .

 K : شما می توانید در این قسمت دمای آالرم باالو پایین دستگاه را مشخص نمایید و بر روی LCD دستگاه و خروجی های اطلاعات مشاهده نمایید لازم به ذکر است که حتما زمان تاخیر آلارم را در قسمت L مشخص نمایید.

L : در این قسمت می توانید بر اساس ثانیه دقیقه ساعت میزان زمان مورد نظر را برای آالرم باال و پایین مشخص نمایید تا چنانچه دما بیشتر از زمان تعریف شده و خارج از رنج قرار گرفت آالرم بر روی LCD و خروجی های اطالعات ظاهر شود.

M : Interval Log برای شما این امکان را فراهم می کند که در چه زمانی الگر دمای مورد نظر شما را ذخیره نماید به طور مثال با انتخاب عدد 10 ثانیه الگر شما هر 10 ثانیه یک بار دما را ذخیره می کند الزم است بدانید الگر مورد نظر 32000 بار می تواند دما را ذخیره کند و با توجه به زمان انتخاب شده توسط شما این امکان بوجود می آید که الگر چه مدتی برای شما می تواند دما را ذخیره کند با فرض اینکه شما زمان را روی 1 دقیقه انتخاب کنید در روز 1440 بار الگ ذخیره می کند و بعد از طی کردن 22 روز الگر به صورت خودکار STOP می شود .

N : شما با انتخاب زمان در این بخش می توانید مشخص کنید که دستگاه بعد از تنظیم در چه زمانی شروع به کار کند به طور مثال اگر روی 30 دقیقه تنظیم شود بعد از استارت روی دستگاه عالمت Wait ظاهر می شود در این حالت دستگاه بعد از 30 دقیقه فعال شده شروع به ذخیره دما می کند .

O : با برداشتن تیک این گزینه دو دکمه روی دستگاه غیر فعال می شود و دیگر کار نمی کند با انتخاب این گرینه شما حتما باید در قسمت Q و R دستگاه را تنظیم نمایید تا دستگاه به صورت خودکار فعال شود .

P : Format Time این امکان را برای شما فراهم می کند که نوع نمایش تاریخ را در این بخش انتخاب نمایید تا برای بررسی تاریخ راحت تر این کار را انجام دهید . DD مخفف روز و MM مخفف ماه و YY مخفف سال می باشد و همچنین Hساعت ، m دقیقه و s عالمت ثانیه می باشد

Q : چنانچه تمایل دارید به جای استفاده از کلید start و stop به صورت نرم افزاری زمان start را مشخص نمایید در این قسمت timed را انتخاب نموده و تنظیمات زمانی را انجام دهید لازم به ذکر است در این حالت زمان stop دستگاه لحظه اتصال دستگاه به کامپیو تر می باشد .

R : در صورت انتخاب گزینه Timed باید در این بخش زمان استارت شدن دستگاه را به سال ماه روز و ساعت د قیقه ثانیه تنظیم نمایید .

## **نکات مهم :**

\* – اگر الگری در حال الگ گیری باشد و شما الگر را به سیستم متصل نمایید الگر به حالت Stop رفته و دیگر الگ ذخیره نمی کند تا دوباره بعد از جدا شدن از سیستم و با استارت کردن شما دوباره فعال می شود .

\* – هر بار الگر را stop کنید و دوباره start کنید الگ ها داخل دستگاه پاک می شود پس در نظر داشته باشید که حتما الگ های داخل دستگاه تخلیه شود و بعد دوباره start نمایید .

\* – برای start و یا stop الگر باید دکمه مورد نظر را به مدت سه ثانیه نگهدارید و منتظر شوید تا عالمت Stop و یا Start بر روی صفحه نمایش ظاهر شود.

\* – با هر بار کلیک بر روی دکمه استارت اعدادی برای شما ظاهر می شود که در انتهای آموزش برای شما به صورت مجزا توضیح داده می شود. \*- برای تخلیه اطالعات داخل الگر کافیست آن را به سیستم وصل کرده و سپس یک درایو به سیستم شما اضافه می شود مانند فلش مموری که به سیستم متصل می شود وارد آن شوید و اطالعات مورد نظر خود را که به صورت PDF و EXEL می باشد دریافت نمایید.

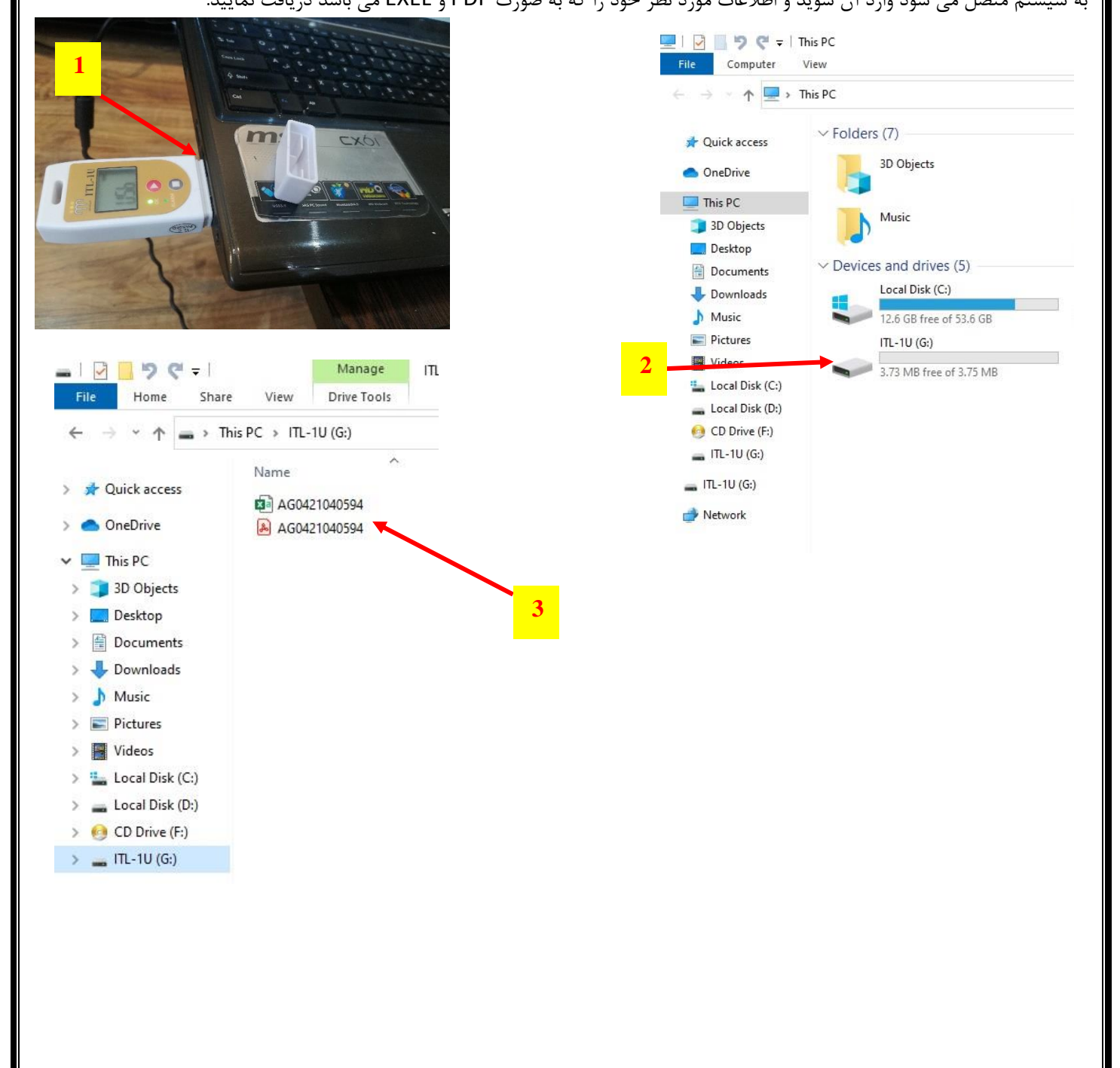

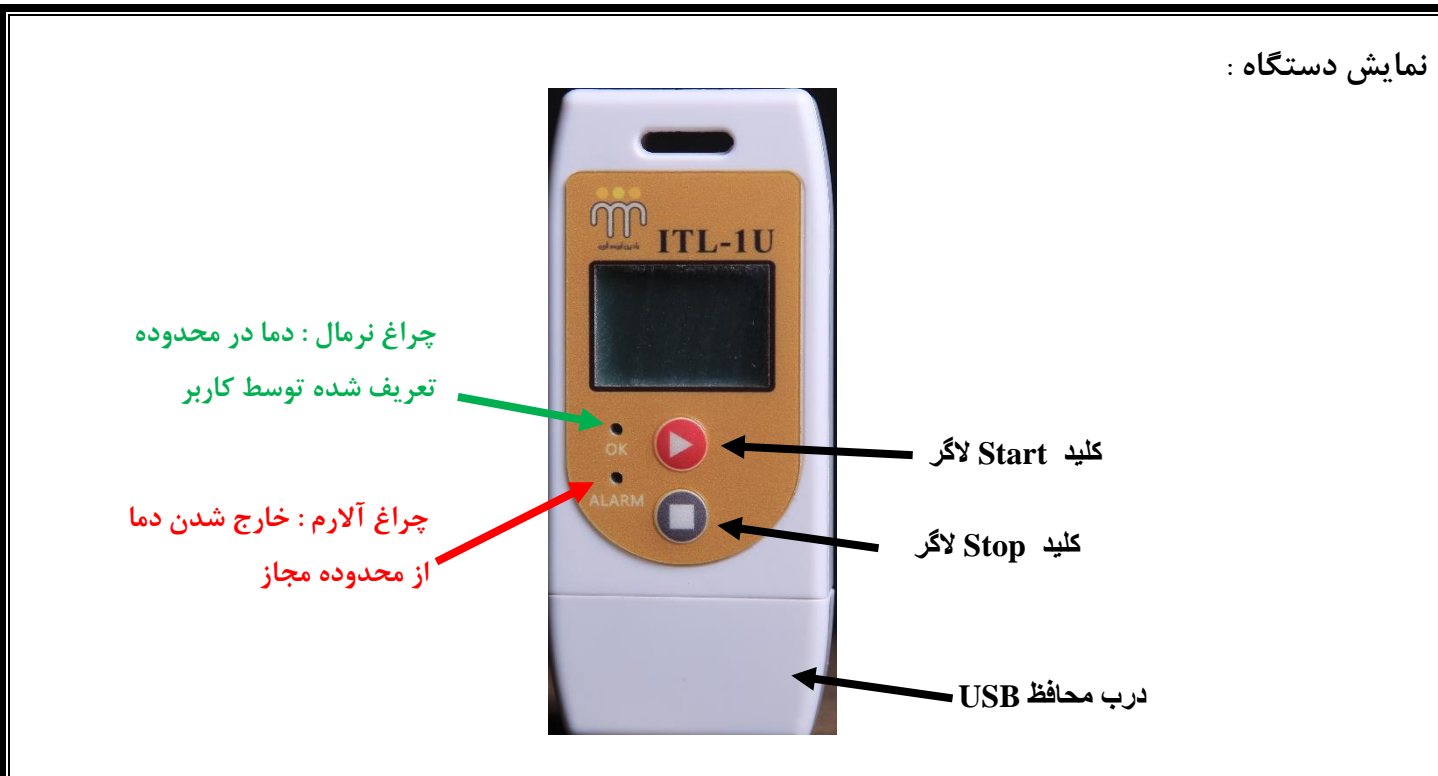

**نمایش LCD :** 

برای مشاهد صفحات بعدی الگر کافیست یکبار دکمه start را فشار دهید .

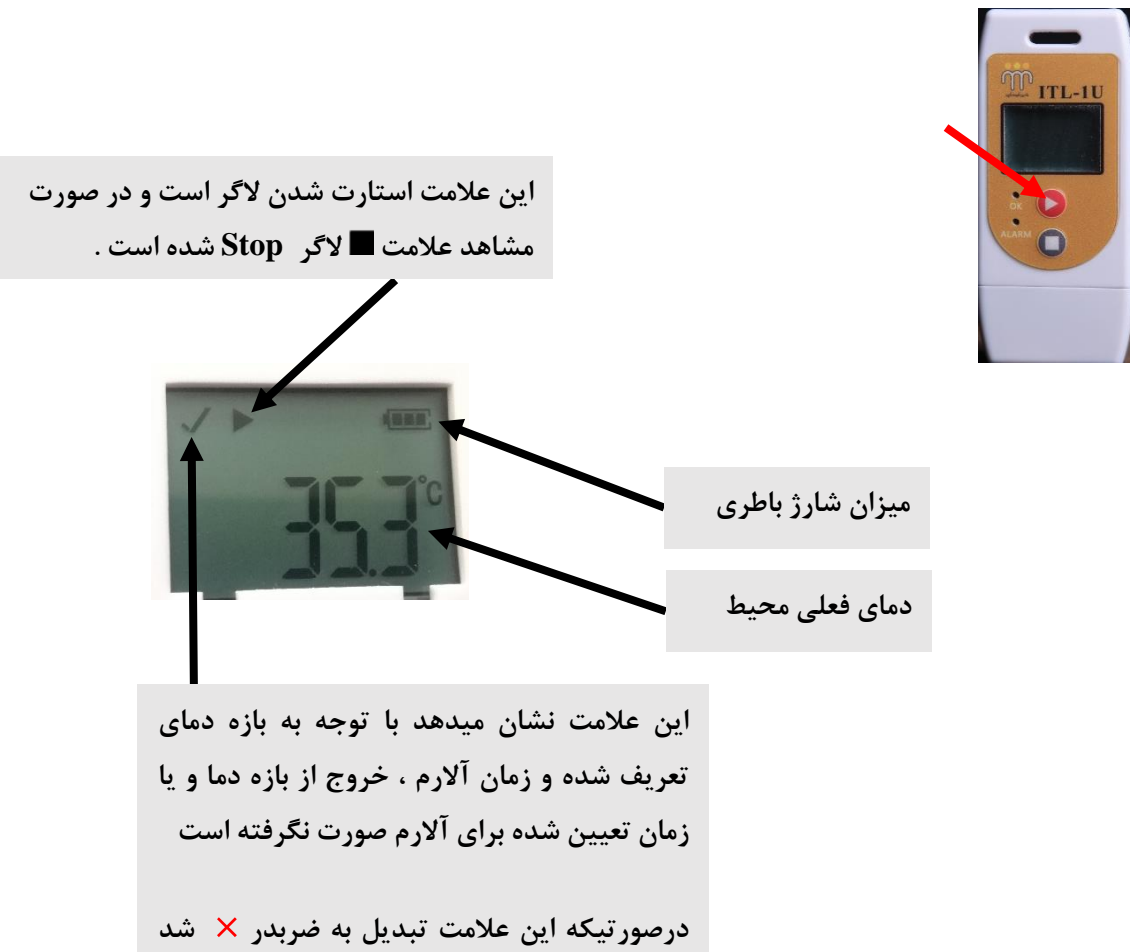

**نشان دهنده این مطلب می باشد که دما از محدوده مجاز خارج شده است.**

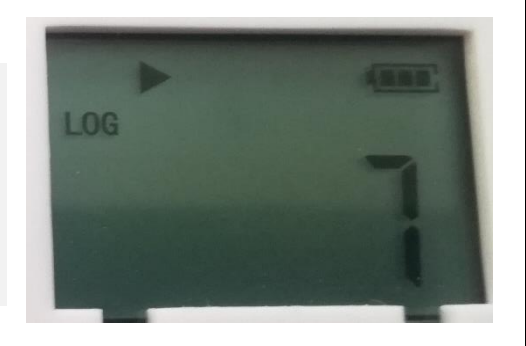

**صفحه الگ :** در این صفحه تعداد دفعات الگ ذخیره شده در بازه زمانی تعریف شده توسط شما را به شما نمایش می دهد. **مثال :** این صفحه گویای این مطلب می باشد که 7 بار الگ در این دستگاه در بازه تعریف شده زمانی در الگر ذخیره شده است .

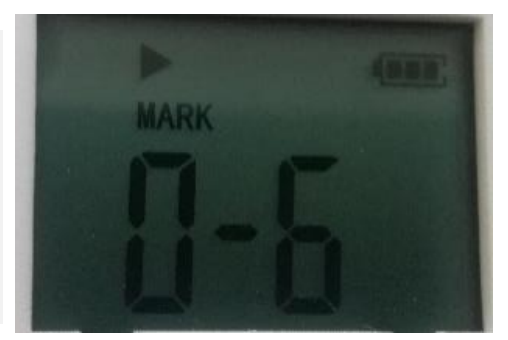

**صفحه مارک :** چنانچه مایل هستید در یک زمان خاص ) هنگام تحویل و یا تخلیه کاال و ... ( دمای آن لحظه را ثبت نمایید می توانید با نگه داشتن دکمه استارت دمای آن لحظه را با رنگ مجزا در خروجی های دستگاه مشاهده نمایید الزم به ذکر است در هر دوره الگ گیری شما می توانید 6 بار این کار را انجام دهید .

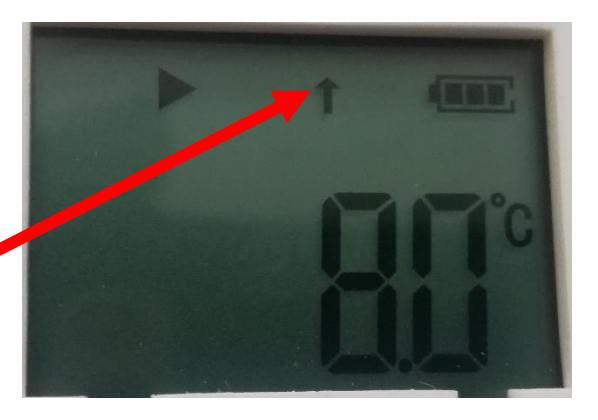

**عالمت بیشینه دما :** این صفحه به شما نمایش میدهد که الگر در جه دمایی (دمای بالا ) خروج از محدوده دما را اعلام می کند .

**عالمت بیشینه دما :** این صفحه به شما نمایش میدهد که الگر در چه <sup>۱</sup> دمایی (دمای پایین ) خروج از محدوده دما را اعلام می کند .

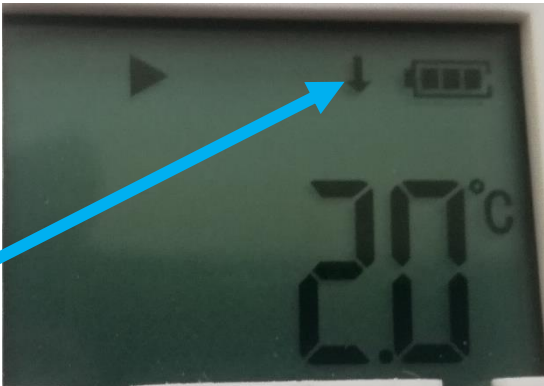